# **Dispositivo d'interruzione di emergenza (ESD) / Porta a Contatti**

# **Emergency Switch Device (ESD) / Contacts port adapter card**

*Manuale operativo e di installazione*

*Installation and operation manual*

*Vi ringraziamo per aver acquistato la scheda ESD/Porta a contatti adapter card.*

*Questo manuale vi istruirà sull'installazione della scheda e sulla sua corretta configurazione. Vi raccomandiamo di conservarlo insieme al manuale dell'UPS per utilizzi futuri.*

## **1 PRESENTAZIONE**

## **CONTENUTO DEL KIT**

- Scheda di comunicazione *ESD/Porta a Contatti*
- Coperchio slot metallico
- Questo manuale

## **DESCRIZIONE E CARATTERISTICHE**

La scheda *ESD/Porta a Contatti* va inserita nell'apposito slot posto sul retro dell'UPS. La scheda è caratterizzata da due morsettiere estraibili. Su una di queste morsettiere si trova il segnale ESD (spegnimento dell'UPS in caso di emergenza) e il segnale RSD (Shut down remoto). La scheda presenta inoltre la possibilità di associare le segnalazioni di Battery Working, Bypass, Alarm e Battery Low a contatti puliti in scambio o normalmente aperti.

#### **ATTENZIONE: i contatti presenti sulla scheda sono in grado di portare una corrente max di 3A a 250Vac**

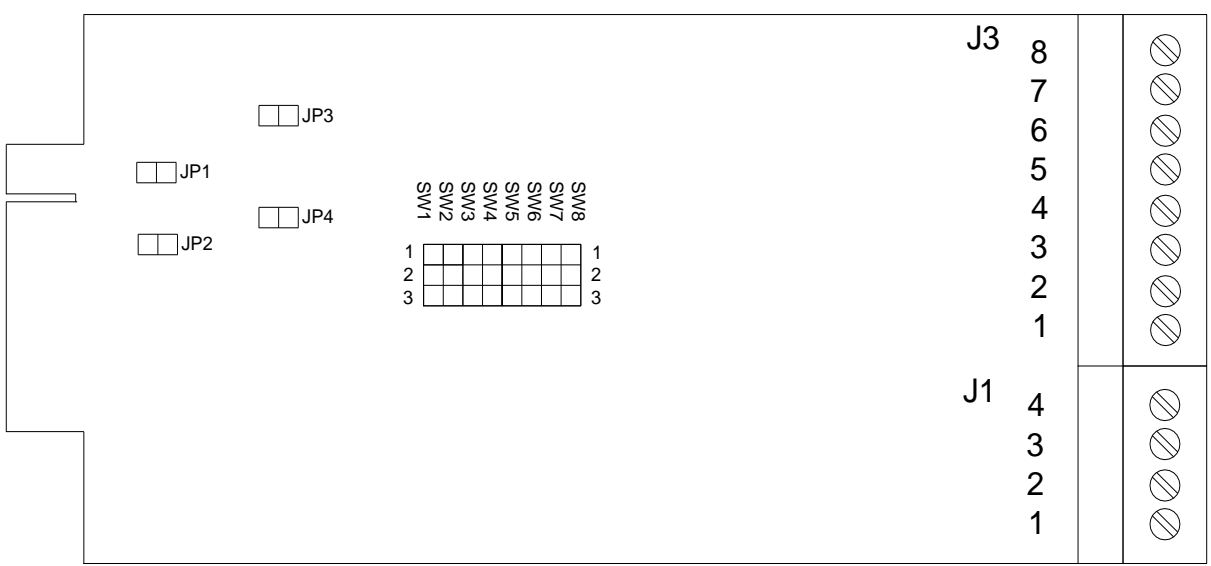

Figura 1: Allocazione dei punti di settaggio e delle morsettiere

## **2 DESCRIZIONE E CONFIGURAZIONE DELLA MORSETTIERA J1**

## **INGRESSO DI EMERGENZA (ESD)**

L'ingresso di Emergenza (ESD) consente di spegnere l'UPS in situazioni di emergenza in modo sicuro ed immediato.

Con i due morsetti dell'ingresso ESD collegati tra di loro (con ponticello a filo, oppure con pulsante di emergenza con contatto N.C., ecc.) l'UPS funziona in modo normale; se il collegamento viene aperto l'UPS si spegne immediatamente e non può essere acceso se non dopo averlo richiuso.

**INSTALLAZIONE**: per utilizzare la funzionalità ESD, togliere il ponticello dalla morsettiera e sostituirlo con la connessione ad uno o più contatti N.C. in serie, (es. pulsanti d'emergenza).

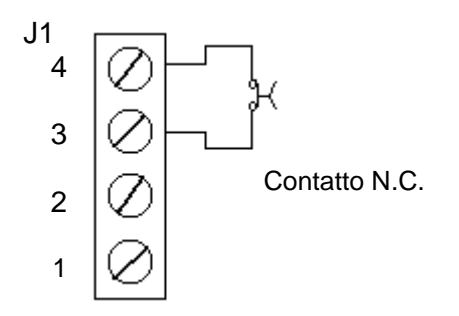

**ATTENZIONE**: Se il ponticello viene tolto con scheda inserita nell'UPS, quest'ultimo, se acceso, si spegne.

## **INGRESSO DI SHUTDOWN REMOTO (RSD)**

Consente di spegnere l'UPS con un comando remoto come ad esempio una pulsantiera esterna, un contatto di uscita di un PLC, un interruttore generale di un quadro elettrico ecc.

Collegando tra di loro i due morsetti dell'ingresso RSD si provoca lo spegnimento dell'UPS; se il collegamento viene riaperto l'UPS rimane comunque spento e deve essere riacceso manualmente (se il comando è stato dato in condizioni di rete assente e l'UPS prevede la riaccensione automatica per comando di Shutdown remoto, l'UPS si riaccende in modo automatico al ritorno della rete).

**INSTALLAZIONE:** per utilizzare la funzionalità RSD, collegare uno o più contatti N.O. in parallelo tra loro, (es. pulsantiera esterna).

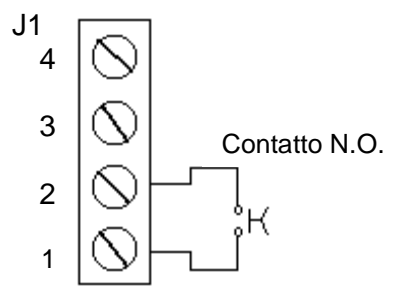

**IMPORTANTE:** Quando si utilizza questa configurazione il ponticello tra i morsetti 3 e 4 deve rimanere collegato.

*- ITALIANO -*

## **USCITA DI ALIMENTAZIONE**

Sulla morsettiera J1 è disponibile un'alimentazione di 12Vdc che può essere utilizzata dall'utente, facendo però attenzione a non prelevare più di 80mA disponibili.

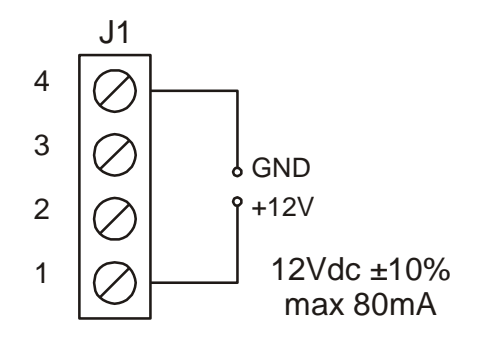

# **3 DESCRIZIONE E CONFIGURAZIONE DELLA SEZIONE PORTA A CONTATTI**

## **CONFIGURAZIONE DELLA SEZIONE PORTA A CONTATTI**

La scheda consente di associare i segnali di Bypass, Battery Working, Battery Low e Alarm ai quattro relè presenti (due con contatti in scambio (SC) e due con un contatto (N.O.)).

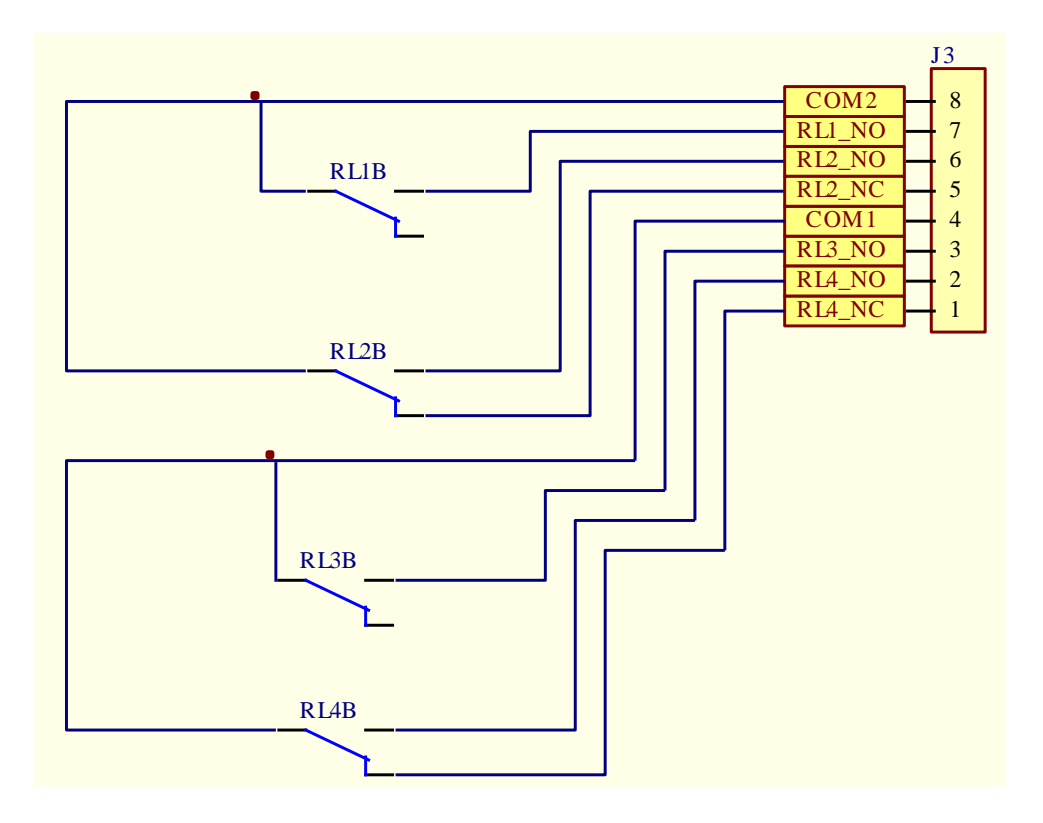

Figura 2: Contatti dei relè interni e loro connessione al connettore

Vi è inoltre la possibilità di settare l'associazione dello stesso segnale a più contatti come riportato nella Tabella 1. Tale configurazione si ottiene spostando i ponticelli posti sui jumper SW1÷SW8. La configurazione di default dei jumper è come rappresentato in Figura 3. Per modificare questa configurazione iniziale riferirsi alla Tabella 1.

Es: per associare il "Battery Low" al relè RL1 inserire il ponticello tra il jumper 1 e il jumper 2 della colonna SW2. ATTENZIONE: in questa occasione la colonna SW1 deve rimanere libera.

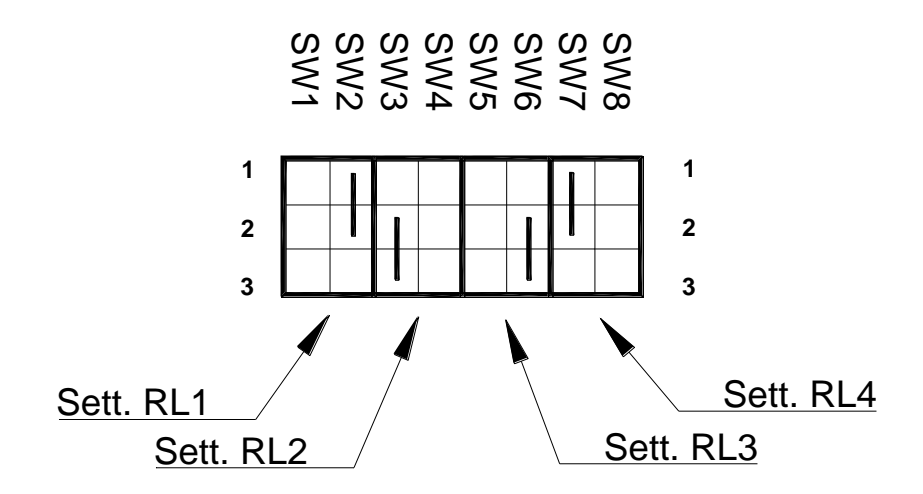

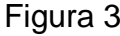

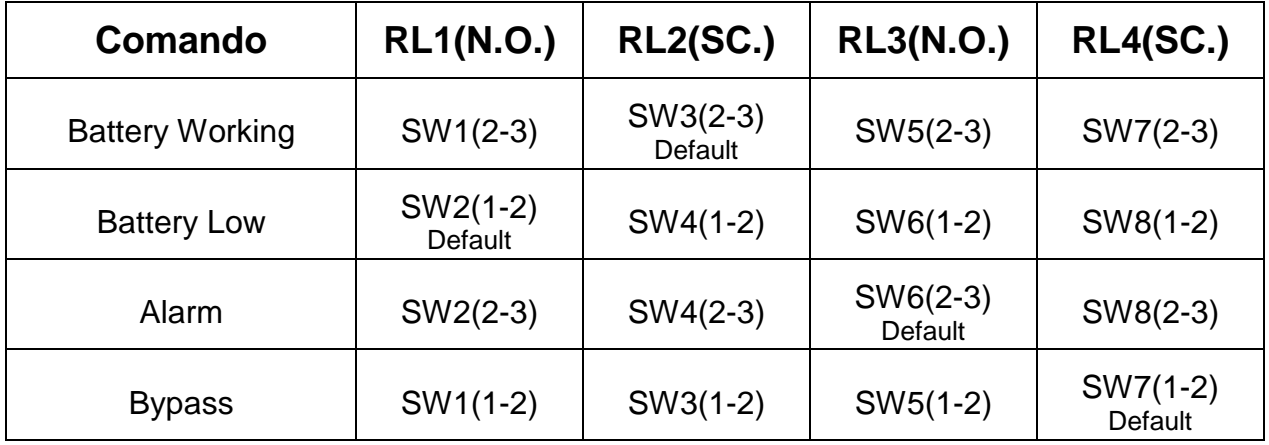

Tabella 1: Configurazione dell'associazione segnale-relè

**Attenzione:** I jumper di configurazione non vanno mai connessi a cavallo tra un SW e il contiguo (guardando la Figura 3 non si devono mettere in posizione orrizzontale). Inoltre non deve essere associato lo stesso relè a due segnali diversi.

## **CONFIGURAZIONE DEI TEMPI DI RITARDO DELLA PORTA A CONTATTI**

Un'altra configurazione consente di inserire un ritardo di commutazione dei relè rispetto all'attivazione del segnale di comando di circa 8s (tale ritardo può essere utile per filtrare brevi segnalazioni non desiderate come ad esempio interruzioni di rete istantanee, interventi da bypass per l'applicazione di carichi distorcenti, ecc.). La configurazione di default e l'associazione tra i segnali e i relativi jumper è riportata in Tabella 2. Il ritardo è attivo quando il jumper risulta essere chiuso.

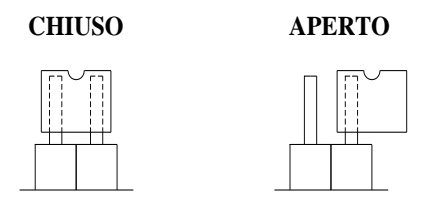

*Jumper a 2 pin (JP1…JP4)***:** esempio grafico delle varie possibilità di settaggio

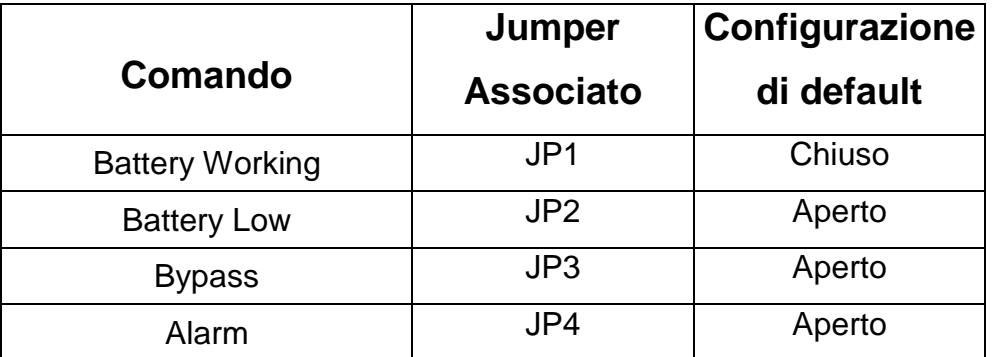

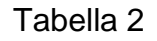

**OSSERVAZIONE:** L'attivazione del ritardo ha effetto sia sulla chiusura che sull'apertura del relè come mostrato in figura.

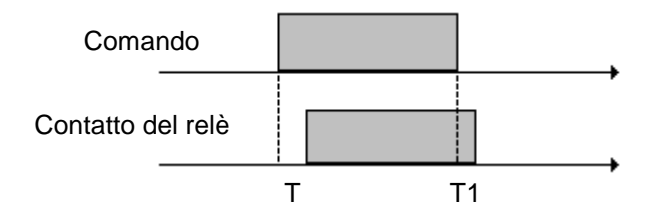

## **4 INSTALLAZIONE DELLA SCHEDA**

## *Per installazione su UPS senza ESD*

**se viene inserita la scheda con il connettore femmina di J1 disinserito l'UPS si spegnerà istantaneamente.**

*Per installazione su UPS con ESD di serie*

- **se si vuole utilizzare la funzione EPO è necessario togliere il ponticello sul**   $\bullet$ **connettore della scheda slot e lasciare il collegamento al connettore presente sull'UPS;**
- **se si vuole utilizzare la funzionalità Shut down (RSD) occorre rimuovere il ponticello dal connettore di EPO dell'UPS.**

**(Nota: si veda il manuale per la configurazione ESD/RSD).**

**Se non viene eseguita una delle precedenti operazioni le funzioni di EPO e/o RSD non determinano lo spegnimento dell'UPS.**

- Togliere le due viti di fissaggio del coperchio dello slot di espansione;  $\bullet$
- Inserire la scheda (essendo "Hot Swap" è possibile inserirla e disinserirla anche con UPS in funzione.)
- Chiudere l'alloggiamento slot con il coperchio fornito nel kit e fissare con le due viti tolte in precedenza

*Congratulations for purchasing our ESD/Porta a Contatti adapter card.*

*This manual will guide you in installing the card and configuring it correctly. We recommend that you keep it together with the UPS manual for future consultation purposes.*

# **ENGLISH**

## **1 PRESENTATION**

## **KIT CONTENTS**

- ESD/Contacts port adapter card
- Metal slot cover
- This manual

## **DESCRIPTION AND CHARACTERISTICS**

The ESD/Contacts port card is installed in the appropriate slot on the rear of the UPS. The card has two removable terminal boards. One of these terminal boards has the ESD signal (UPS Emergency ShutDown) and the RSD signal (Remote ShutDown). Other signals can also be associated with the card, such as Battery Working, Bypass, Alarm and Battery Low, through zero-potential switchover or normally open contacts.

#### **WARNING: the contacts inside the board capable of carrying a max. current of 3A at 250Vac**

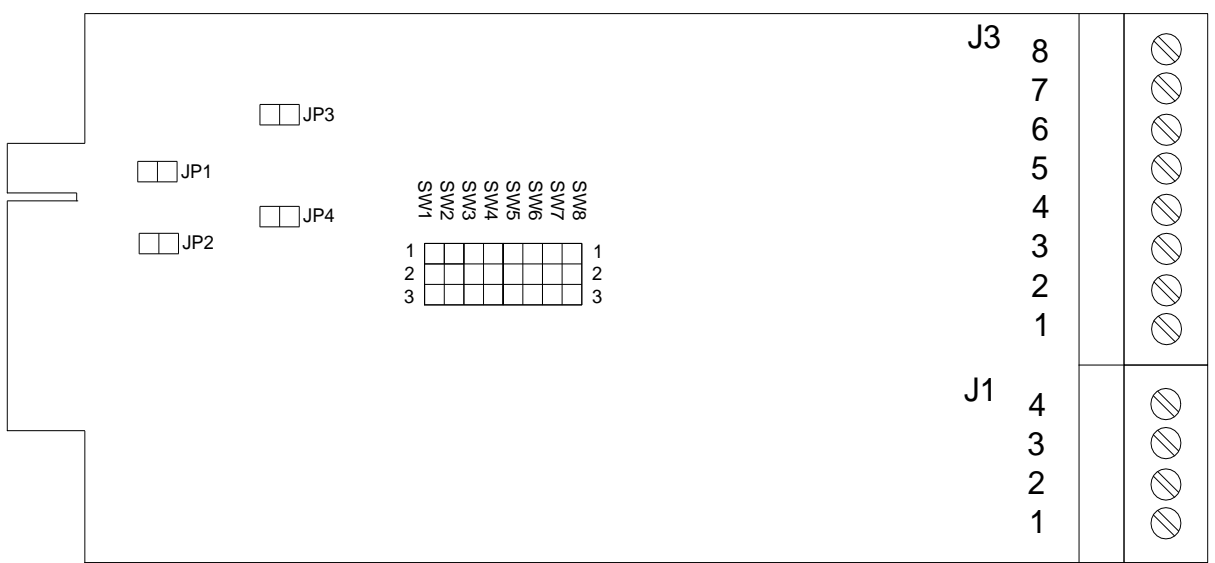

## Figure 1: Allocation of setting points and the terminal boards

## **2 J1 TERMINAL BOARD – DESCRIPTION AND CONFIGURATION**

#### **EMERGENCY INPUT (ESD)**

The Emergency input (ESD) allows the immediate and safe shutdown of the UPS in any emergency situation.

With the two terminals on the ESD input connected together (with wire strap, or emergency button with N.C. contact, etc.), the UPS operates normally. If the connection is opened, the UPS will shutdown immediately and cannot be switched on until the connection is closed again.

**INSTALLATION:** to use the ESD feature, remove the jumper from the terminal board and replace it with one or more NC contacts connected in series, (e.g. emergency buttons).

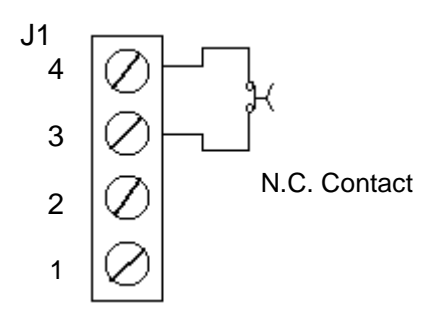

**WARNING:** if the strap is removed when the card is inserted in the UPS, the latter, if on, will be shutdown.

## **REMOTE SHUTDOWN INPUT (RSD)**

This allows you to shutdown the UPS with a remote command such as an external control panel, a PLC output contact, a power switch on an electric control panel, etc. Connecting the two terminals at the RSD inlet, the UPS is shut down. If the connection is re-opened, the UPS remains off and must be switched on again manually (if the command was given when mains power was off and the UPS is programmed to automatically power up after a remote shutdown command, the UPS will power up automatically when mains power returns).

**INSTALLATION:** to use the RSD feature, connect one or more NO contacts together in parallel (e.g. external control panel).

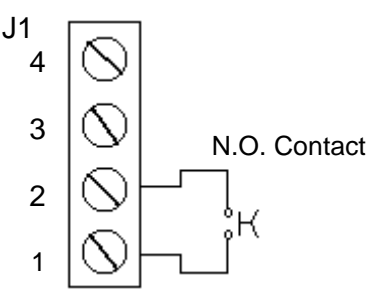

**IMPORTANT:** when this configuration is used, the strap between terminals 3 and 4 must remain connected.

## **POWER SUPPLY OUTPUT**

The J1 terminal board has a 12Vdc power supply that can be used by the user provided no more than the 80mA available is drawn.

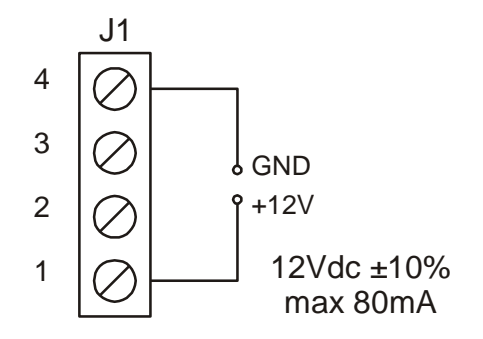

## **3 DESCRIPTION AND CONFIGURATION OF THE CONTACTS PORT SECTION**

## **CONFIGURATION OF THE CONTACTS PORT SECTION**

The Bypass, Battery Working, Battery Low and Alarm signals can be associated with the four relays on the card (two with switchover contacts (SC) and two with an (N.O.) contact).

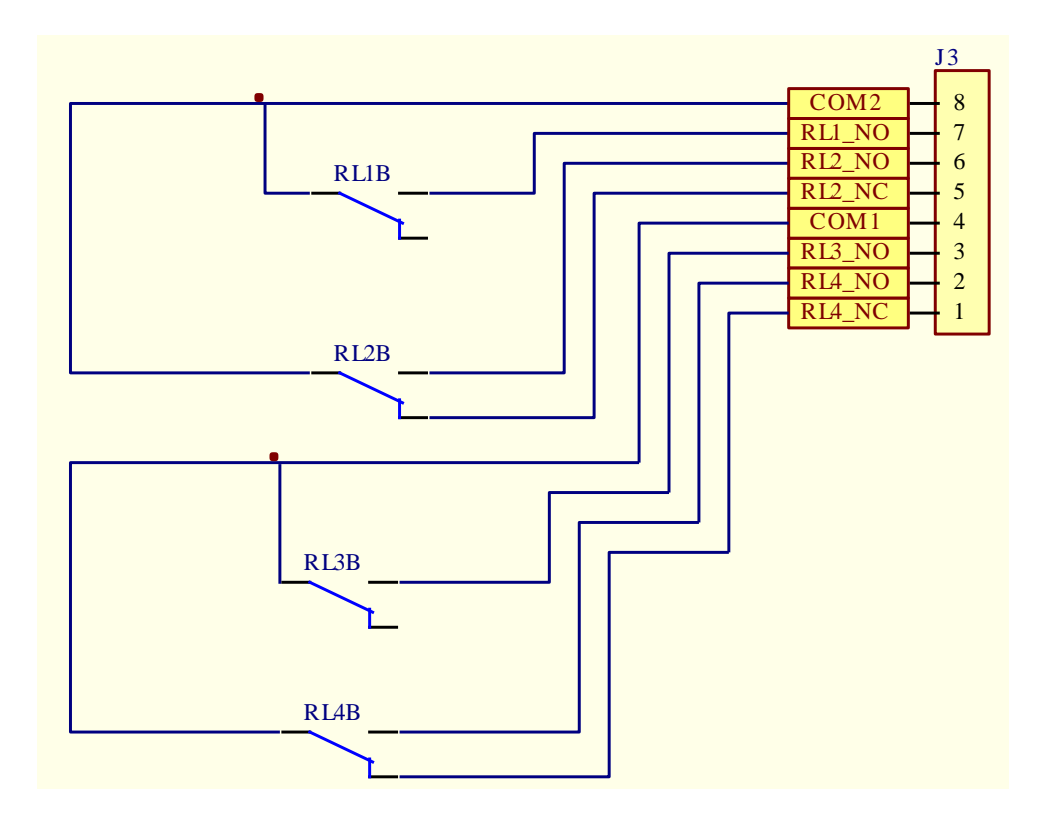

Figure 2: Contacts on the internal relays and how they are connected to the connector

*- ENGLISH -*

It is also possible to have the same signal associated with several contacts, as shown in Table 1. This configuration is achieved by moving the straps on jumpers SW1 – SW8. The default configuration of the jumpers is shown in Figure 3. Refer to Table 1 for indications on how to modify the initial configuration.

E.g: to associate the "Battery Low" signal with relay RL1, insert the strap between jumper 1 and jumper 2 in the SW2 column. N.B. In this case, column SW1 must be left free.

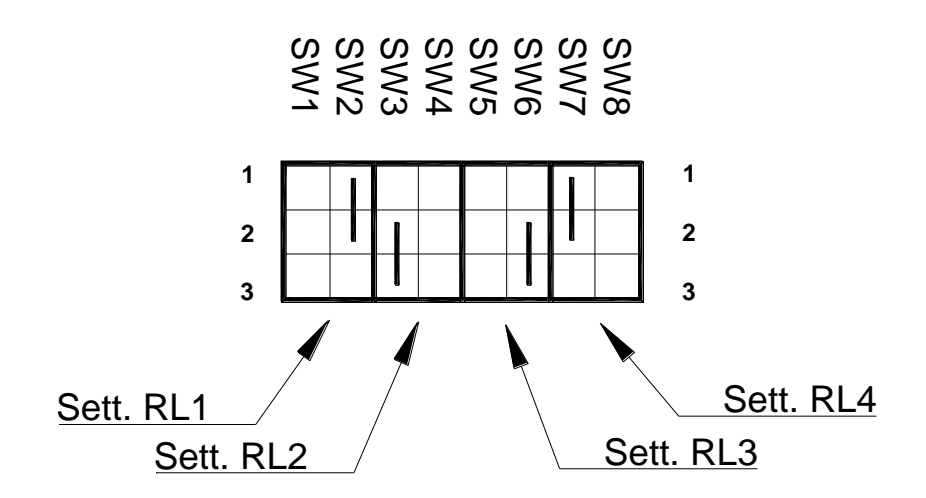

Figure 3

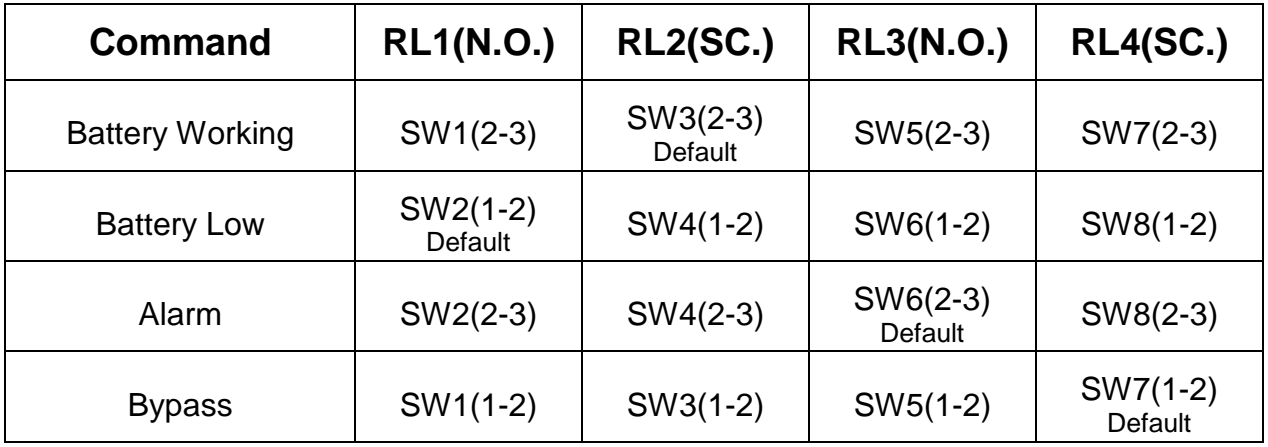

Table 1: Signal-relay association configuration

**Warning:** configuration jumpers must never be connected across adjacent SW's (referring to Figure 3, the jumpers must not be positioned horizontally). Moreover, the same relay must not be associated with two different signals.

#### **CONFIGURATION OF DELAY TIMES ON THE CONTACTS PORT**

Another configuration inserts a relay switching delay of approximately 8s from the activation of the command signal. The delay may be useful for filtering brief unwanted signals such as sudden mains blackouts, switching to bypass due to distorting loads, etc. The default configuration and the association between the signals and jumpers are shown in Table 2. The delay is active when the jumper is closed.

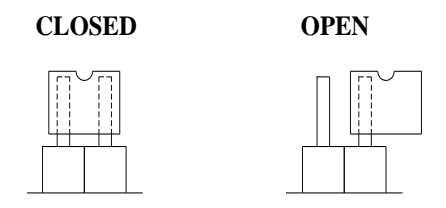

*2-pin Jumper (JP1…JP4)***:** graphic example of various setting possibilities

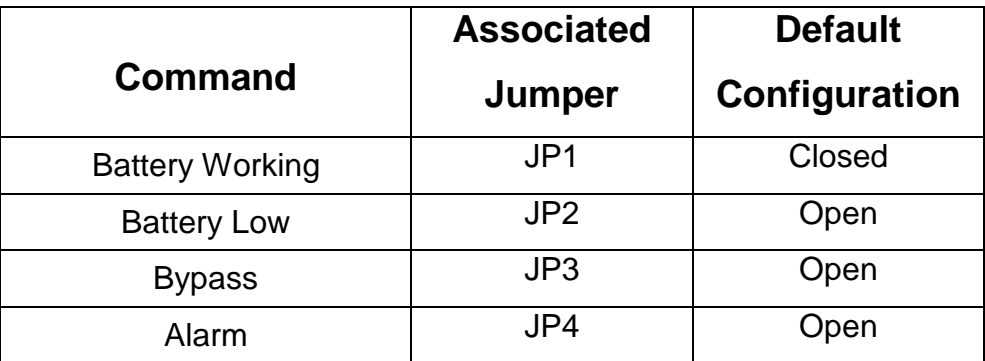

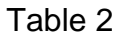

**N.B.** The activation of the delay effects both the closing and opening of the relay, as shown in the figure.

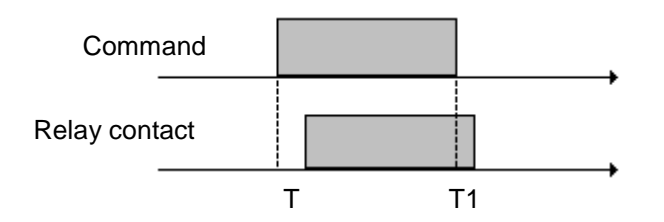

# **4 INSTALLING THE CARD**

## *Only for installation on UPS without ESD*

**the UPS will shutdown immediately if the card is installed and the J1 female connector is not inserted.**

*Only for installation on UPS with ESD*

- **to use the EPO function it is necessary remove the J1 connector's jumper of**   $\bullet$ **this board and leave the UPS's connector;**
- **to use the Shut-down (RSD) function it is necessary to remove the jumper of**   $\bullet$ **UPS's EPO connector.**

**(Note: see the ESD/RSD configuration on the user's manual)**

**If one of the previous operations is not applied the EPO and/or RSD function do not determine the switching off of the UPS.**

- Remove the two screws that hold the expansion slot cover in place.
- Insert the card (as it is "Hot Swappable" it can be inserted or removed even while the UPS is operating).
- Close the slot with the cover supplied in the kit and fasten it in place using the two screws that were removed previously.

0MNACCMC72LUA